## **ПАМЯТКА**

## **о работе с сайтом bus.gov.ru**

1. В поисковике вводите название сайта. Откроется главная страница сайта.

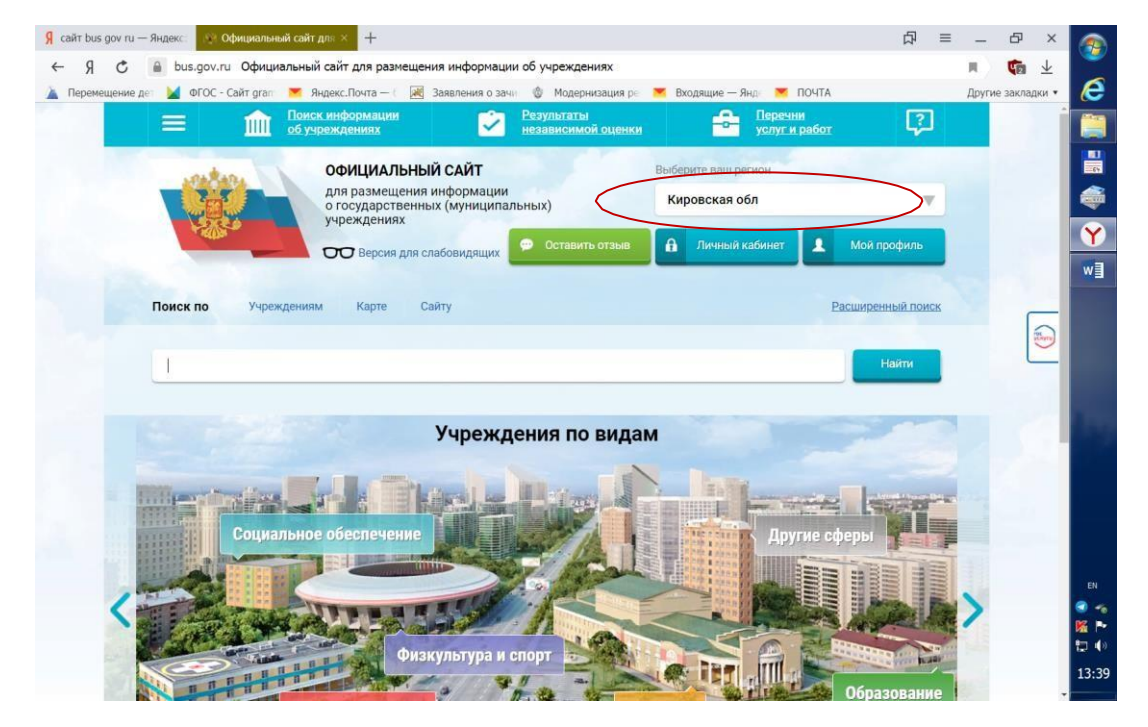

Затем следует выбрать регион (Кировская область).

2. В поисковике «Найти» вводите название образовательной организации Муниципальное казенное образовательное учреждение дополнительного образования Кильмезская детско-юношеская спортивная школа д.Малая Кильмезь Кильмезского района Кировской области

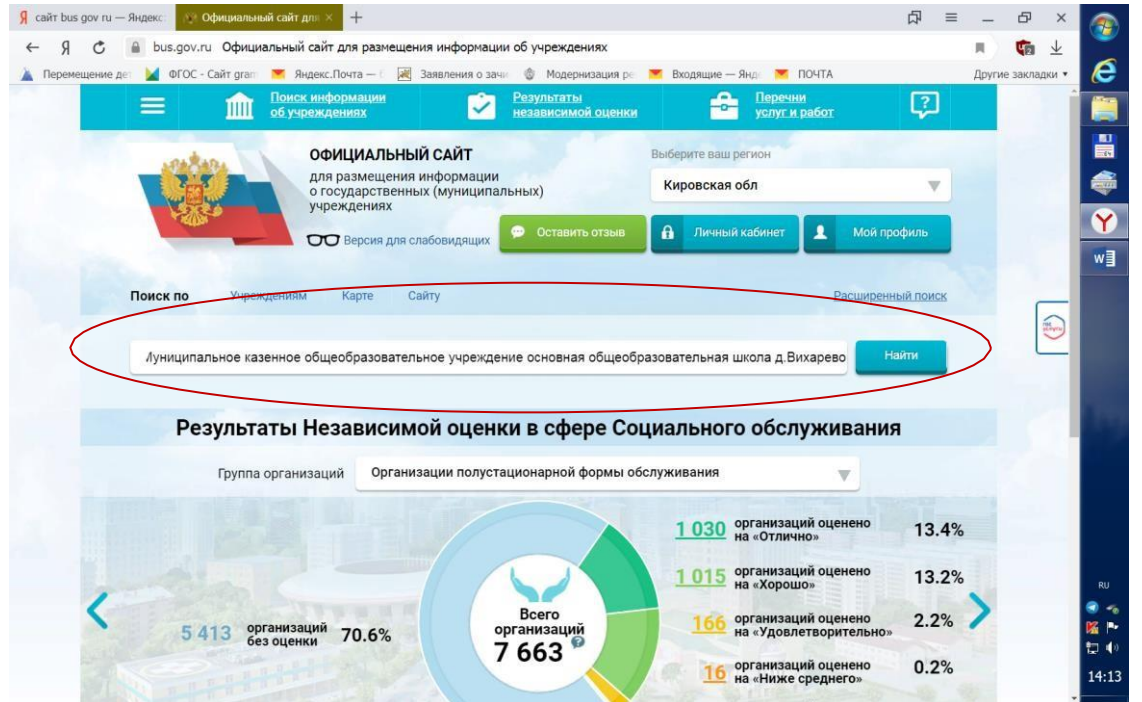

Нажимаете на ссылку названия школы.

На данной странице Вы можете познакомиться с информацией о работе образовательного учреждения.

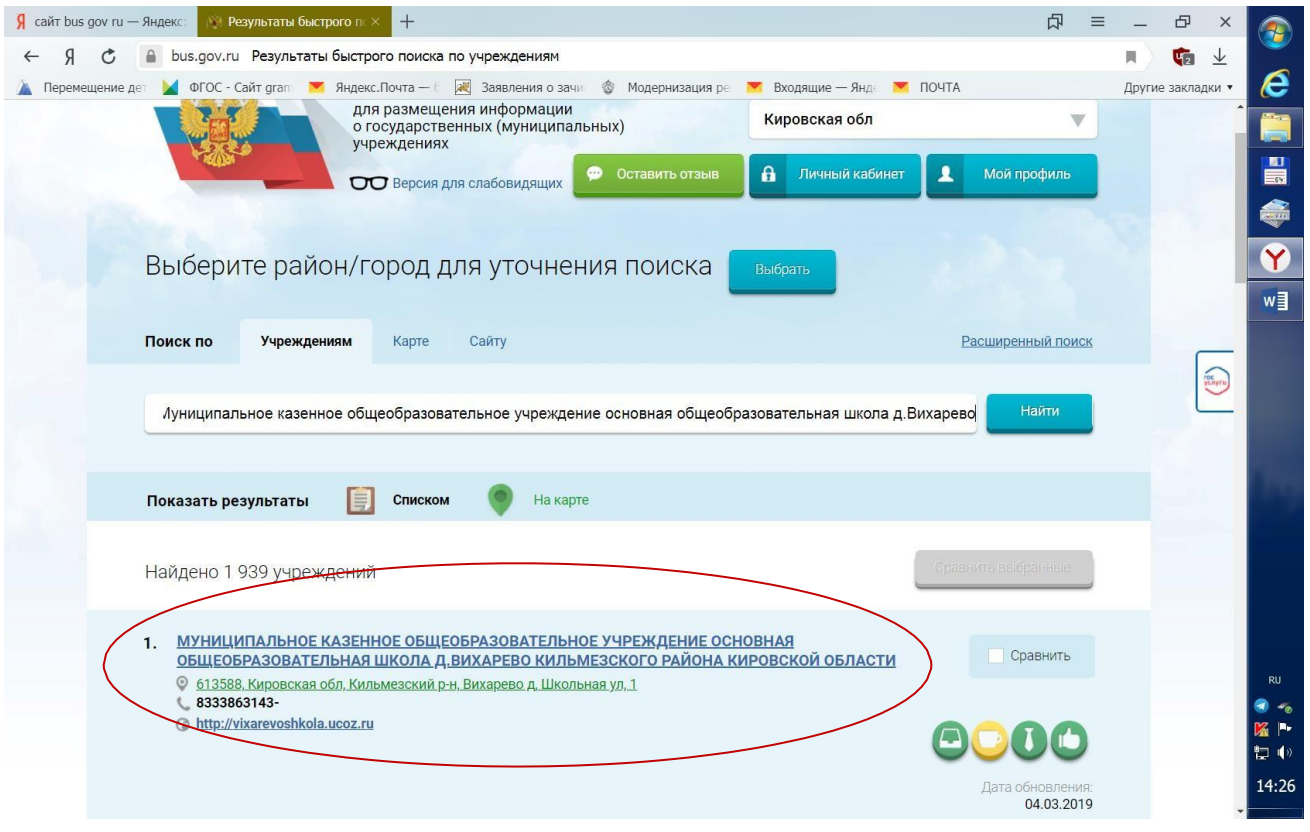

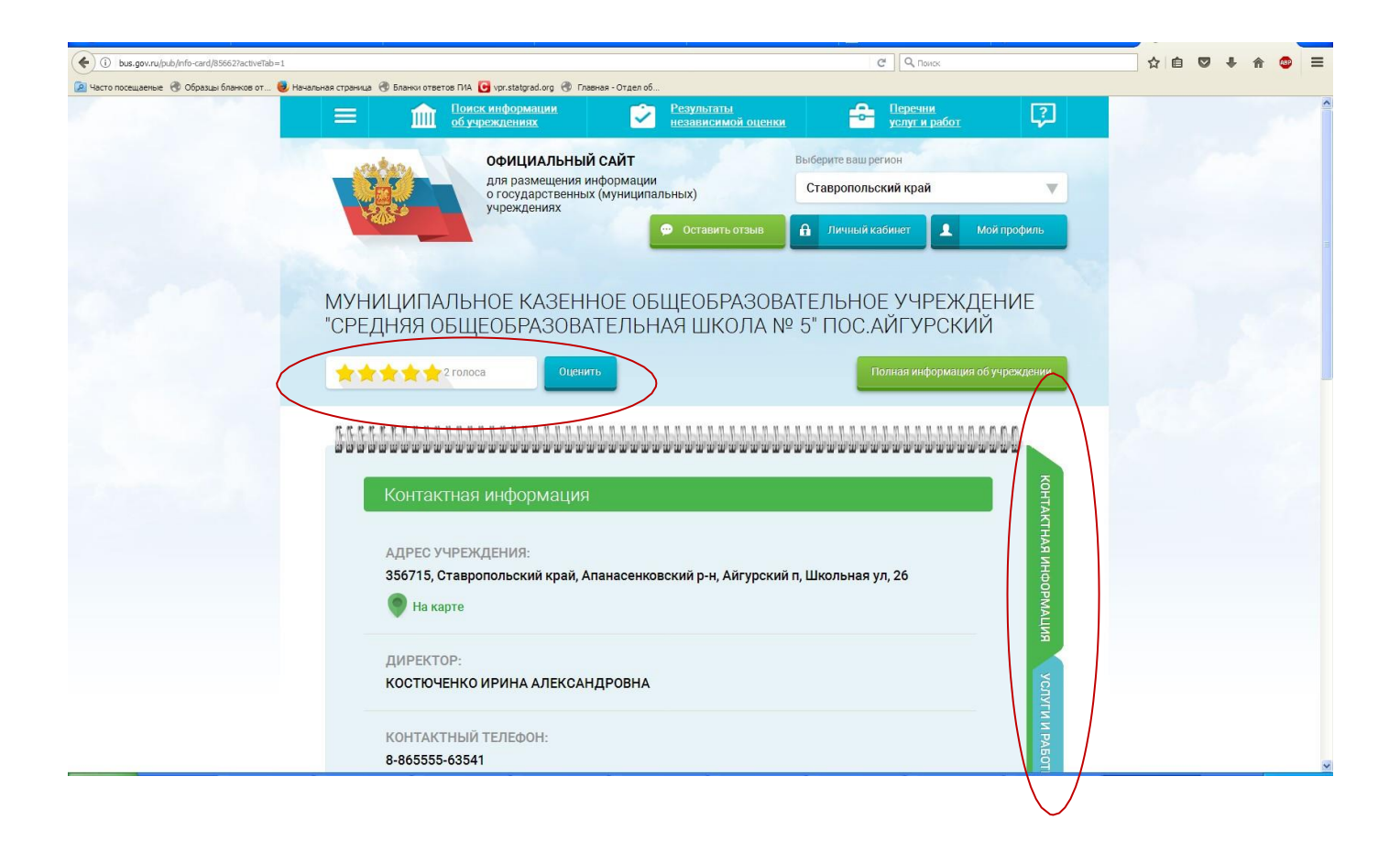